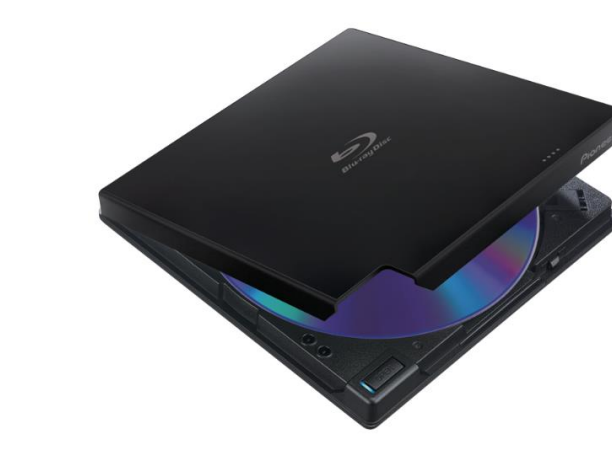

# **Pioneer USB Blu-ray Player – BDR-XD05B**

#### **This unit lets you play Blu-ray discs with your computer, among other tasks.**

You can also play DVDs and CDs. Simply plug the device into your computer to use with DVDs or CDs. Your computer's media software (Windows Media Player, VLC, etc.) is sufficient for these disc formats.

Blu-ray Discs require special setup and software. We are providing brief information on playing discs here. Please refer to the full manual for information on burning discs and performing other tasks.

### **Kit contains:**

• These instructions

**Producti** 

- USB Blu-ray drive
- 2-port USB cable
- One DVD-R, containing copies of the Blu-Ray manuals and CyberLink Media Suite Installation software (30 day free trial)
- Plastic DVD case
- One carrying case

# **Machine and user manual information:**

- The brand/model is the Pioneer Blu-ray burner BDR-XD05B.
- Both the Quick Start and Operating Instructions are on the CD contained in this kit.
- The Quick Start and Operating Instructions are also available online: http://urbanafreelibrary.org/books-more/productivity-collection.

# **What you will need besides the unit borrowed from the library:**

- Use either a Windows laptop or desktop computer. (Please see desktop hardware requirements on page 3 of the Operating Instructions.)
- Gather Blu-ray discs you want to play.
- Your computer must have at least one available USB port. In some cases, the use of a single USB port may be insufficient. In those cases, use two USB ports for power enhancement.

#### **Prepare:**

- Make sure to plug the drive directly into the computer and not a USB hub or extension cable. The drive requires power from the computer to run effectively.
- After you plug the drive into the USB port, wait for your computer to recognize the drive.
- If you have two available USB ports near each other, plug in both.
- **To play or burn Blu-ray discs you will need to install the included CyberLink Media Suite trial software, or have a similar program already installed on your machine.**
- **To install CyberLink Media Suite 30-day Free Trial**:
	- $\circ$  Insert the included disc into your CD-ROM drive, or into the included Blu-ray Drive.
	- $\circ$  Choose the 'Autorun' option on the popup message, or open the disc from your file manager and run 'CyberLink Trial' or double-click to start the installation.
	- o Follow the on-screen directions to install the software.

#### **Play a Disc:**

- Insert a disc into the drive, making sure to secure the disc on the tray. You should hear a 'click' sound when it is secured. The 'Open' button is located on the top of the device in the left-hand corner.
- Insert a DVD or CD into the drive with the label up. The media software already on your computer should play them.
- Insert your Blu-ray disc into the drive with the label up. Open the CyberLink Media Suite and select the 'Movie' tab (see picture below).

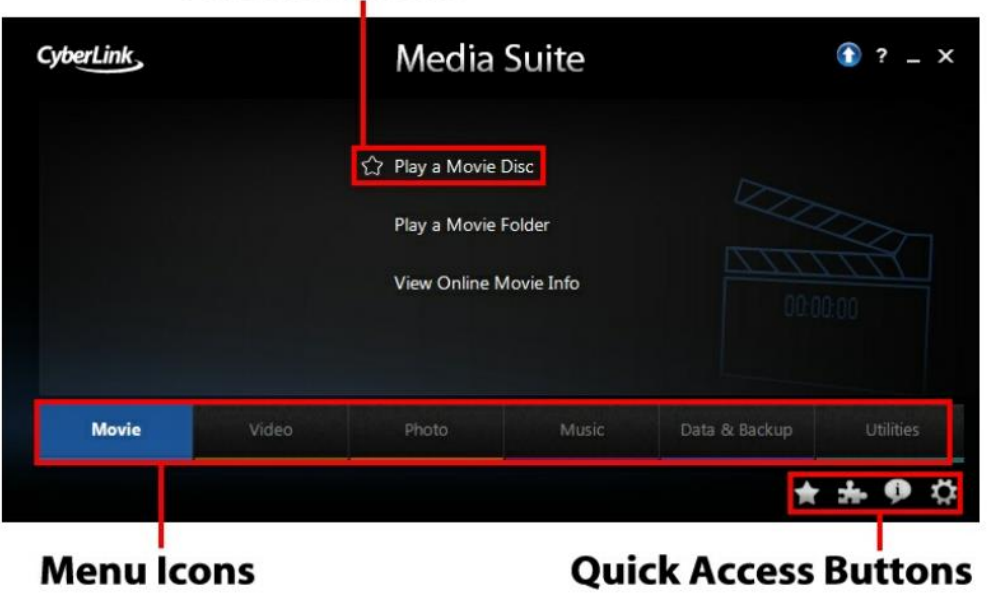

# **Function Items**

 Click on the 'Play a Movie Disc' option in the menu and press the play button located at the bottom of the window.

#### **Troubleshooting:**

#### **Desktop Hardware requirements:**

- If your disc fails to play, or if you receive an error message that your computer is not "HDCP compliant," it is most likely because of the type of connection between your computer and your monitor/projector. Devices playing Blu-ray must use standards that impose certain copyright protections (this is the HDCP part). Older monitor cable standards, like the blue VGA cable, do not support HDCP and so will not work with Blu-ray.
- This most commonly occurs with a desktop machine, which might need an HDCP-compliant connection between your computer and your monitor. **Laptops should work fine**.
	- o Typically, if you are using HDMI, DVI, or DisplayPort, this is sufficient.
	- o VGA will not work. See the chart below to identify your connection type.

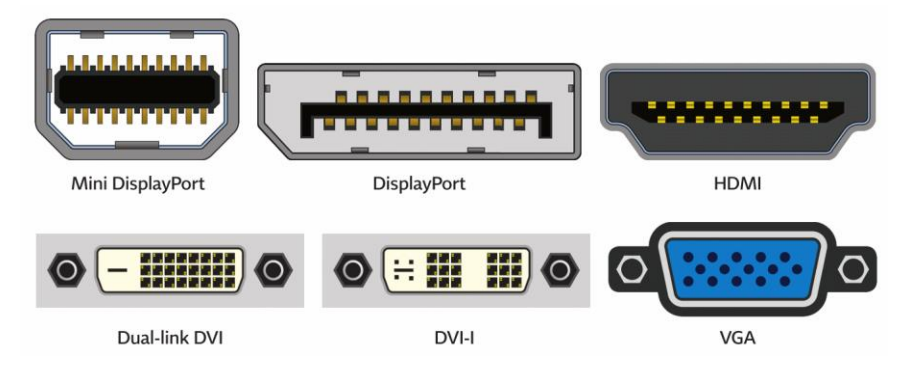

#### **Software requirements:**

 If you are unable to install the required software, make sure you have administrative privileges on your device. This means you have the password to install and modify software on your computer.

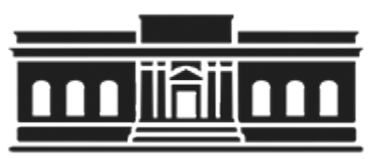

**The Urbana Free Library 210 W. Green Street ●Urbana, Illinois 61801 ● 217-367-4405 ●** *urbanafreelibrary.org* **July 2017**